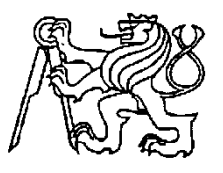

 **Středoškolská technika 2017**

**Setkání a prezentace prací středoškolských studentů na ČVUT**

# **PROGRAMOVÁNÍ ROBOTA LEGO MINDSTORMS**

**Jakub Kuthan**

Lauderova MŠ, ZŠ a gymnázium při ŽOP, Praha

## **Abstrakt**

Tato seminární práce pojednává o naprogramování robota LEGO Mindstorms. Cílem teoretické části práce je definovat slovo robot a rozřadit roboty do kategorií podle jejich funkcí. Cílem praktické části práce je naprogramovat robota tak, aby dokázal projít připravenou překážkovou dráhou a reagovat na vnější podněty na dráze. Dalším cílem je navrhnout a vytvořit překážkovou dráhu s funkčními prvky. Cíle práce byly úspěšně splněny.

**klíčová slova**: robot, programování, lego, bloky

## Obsah

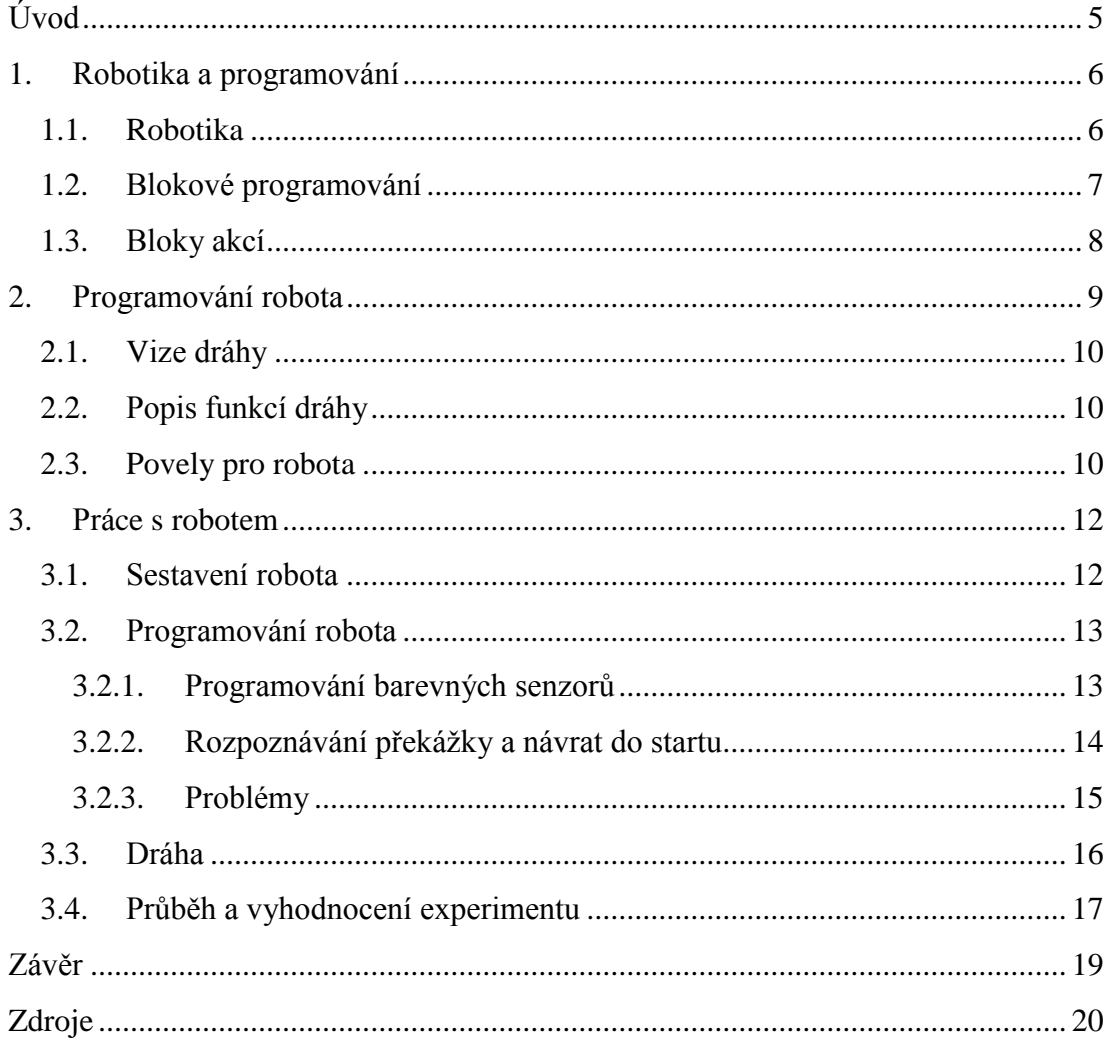

## <span id="page-3-0"></span>**Úvod**

Téma této seminární práce jsem si vybral, protože mě moderní technologie potažmo odvětví robotiky velice zajímají. Spojení moderní technologie se stavebnicí LEGO, se kterou mám laické zkušenosti, ve mně taktéž vyvolal kladný impuls k sepsání této práce. Při vypracování této seminární práce jsem chtěl nabýt elementární programátorské zkušenosti, které budu moci v budoucnosti zužitkovat.

Prvním cílem teoretické části této seminární práce je pokus o definování pojmu robot. Definice se opírá jak o historicky první výskyt tohoto slova a jeho první použití v kontextu, tak i o současné odborné technické práce z fakulty ČVUT, které se zabývají robotikou. Zajímavé pro mne bylo zjištění rozdílu mezi neživotným a životným tvarem slova robot.

Druhým cílem teoretické části je představení blokového programování robota LEGO Mindstorms. S druhým cílem teoretické části se pojí i vysvětlení principu blokového programování.

Hlavním a nejvýznamnějším cílem praktické části je naprogramování robota LEGO Mindstorms tak, aby byl schopen projít vytyčenou překážkovou dráhou podle předem zadaných pokynů. S tímto cílem se pojí i dílčí cíl praktické části, kterým je vytvoření překážkové dráhy pro robota v podobě kartonového koridoru s funkčními prvky. Robot by měl rozpoznat funkční prvky na dráze (například barvy nebo mantinely) a přizpůsobit své chování dle výchozího naprogramování.

Úspěšným vyústěním této seminárním práce je schopnost robota opakovaně projít překážkovou dráhou podle předem stanovených parametrů. Předvedení funkčnosti robota bude i součástí obhajoby této seminární práce.

## <span id="page-4-0"></span>**1. Robotika a programování**

První kapitola se zabývá elementárními znalostmi robotiky a programováním. K správnému porozumění slova "robot" jsem si vyhledal první použití tohoto slova (a v jakém kontextu). *"Slovo 'robot' bylo historicky poprvé použito v roce 1920 ve hře R.U.R - Rossum's Universal Robots Karla Čapka (je třeba upozornit, že Čapek je užíval v životném tvaru, byli organického původu – bez robota, ti roboti, skloňování podle vzoru pán ...zatímco technická terminologie odpovídá neživotnému tvaru – bez robotu, ty roboty – skloňování podle vzoru hrad)." <sup>1</sup>* Po přečtení tohoto textu jsem se rozhodl používat životný rod, protože je jednak ve společenském diskurzu ustálenější a za druhé protože se tato práce nezabývá čiře technickou stranou robotů. Dále se tato kapitola zaměřuje na blokové programování robota Lego Mindstorms.

## <span id="page-4-1"></span>**1.1. Robotika**

 $\overline{a}$ 

Před zahájením práce na samotném programování robota je nutné, abych znal základy robotiky

Pro tento účel jsem použil knihu Základy robotiky a prostorové kinematiky od autora Adolfa Kargera, která se touto problematikou zaobírá. Autor knihy uvádí kapitolu o robotice takto: *"Průmyslové roboty se v praxi užívají již od šedesátých let 20-tého století a to většinou jako mechanické manipulátory. V poslední době nacházejí mnoho dalších uplatnění například jako letové simulátory, svařovací automaty, v televizní technice i jinde."* 2

Dále se v knize uvádí, jak by se dali roboti kategorizovat do tří skupin. Mezi hlavní kritéria při rozdělování robotů do kategorií je mimo jiné velikost a tvar jeho pracovního prostoru.<sup>3</sup> Adolf Karger člení roboty do kategorií podle kinematiky. Elementární dělení robotů by se dalo stanovit na roboty sériové, paralelní a kombinované.<sup>4</sup>

<sup>1</sup>SKAŘUPA, Jiří. *Průmyslové roboty a manipulátory* [online]. Ostrava: Vysoká škola báňská, 2007 [cit. 2016-12-14]. Dostupné z: http://www.elearn.vsb.cz/archivcd/FS/PRM/Text/Skripta\_PRaM.pdf <sup>2</sup>KARGER, Adolf. *Základy robotiky a prostorové kinematiky*. Praha: České vysoké učení technické, 2000. 211 s. ISBN 80-010-2183-1.

<sup>3</sup>PAVLICA, Jiří. *Paralelní kinematické struktury průmyslových robotů* [online]. Brno, 2012 [cit. 2016-12-14]. Dostupné z: https://core.ac.uk/download/pdf/30292695.pdf

<sup>4</sup>KARGER, Adolf. *Základy robotiky a prostorové kinematiky*. Praha: České vysoké učení technické, 2000. 212 s. ISBN 80-010-2183-1.

Do skupiny robotů sériových spadají roboti montážní. Jsou to například roboti, kteří opakují jeden (většinou elementární) naprogramovaný pohyb v nekonečné smyčce. Do skupiny robotů paralelních spadají například letecké simulátory.<sup>5</sup> Jejich výsledný pohyb vzniká součinností všech pohyblivých částí robota. Je tedy potřeba správně synchronizovat pohyb všech částí robota, tak, aby na sebe všechen pohyb správně navazoval. Do poslední skupiny robotů kombinovaných spadají roboti, kteří mají nejen všechny pohyby synchronizované (aby na sebe navzájem navazovaly), ale také mnohotvárnější, ti mají pohyby mnohem složitější. Úkon robota tedy nespočívá jen na primitivním pohybu ramena (jako u robota montážního), ale v sérii propojených pohybů. Do této skupiny spadá například mechanická ruka robota nebo chodící stroje.<sup>6</sup>

"*Definice robotu sice existují a je dobré se nad nimi zamýšlet, nicméně jednoznačná shoda mezi odborníky nad sjednocením tohoto pojmu dosud neexistuje. Mimo jiné je to způsobeno také tím, že jde o velmi složitý technický systém, při jehož řešení spolupracují specialisté mnoha vědeckých disciplín, kteří často preferují svůj pohled na tuto problematiku."*<sup>7</sup> Novějším dělením robotů se zaobírali lektoři na střední průmyslové škole v Brně, studijní materiál, který vypracovali, je dostupný online. <sup>8</sup> Robot Lego Mindstorms zapadá, podle kritérií Adolfa Kargera, do poslední skupiny robotů. Patří tedy do skupiny robotů kombinovaných.

## <span id="page-5-0"></span>**1.2. Blokové programování**

 $\overline{a}$ 

Společnost LEGO vytvořila speciální program na programování robotů jménem LEGO MINDSTORMS EV3 Home Edition. K správnému naprogramování robota tedy není potřeba pokročilých znalostí programátorských jazyků, jako jsou například Java, Shell atd. Program funguje na principu blokového programování. Z hlavního interface<sup>9</sup> programu můžete vytvořit posloupnost bloků akcí a tím vytvořit program robota.

<sup>5</sup>PAVLICA, Jiří. *Paralelní kinematické struktury průmyslových robotů* [online]. Brno, 2012 [cit. 2016-12-14]. Dostupné z:<https://core.ac.uk/download/pdf/30292695.pdf>

<sup>6</sup>KARGER, Adolf. *Základy robotiky a prostorové kinematiky*. Praha: České vysoké učení technické, 2000. 213 s. ISBN 80-010-2183-1.

<sup>7</sup>SKAŘUPA, Jiří. *Průmyslové roboty a manipulátory* [online]. Ostrava: Vysoká škola báňská, 2007 [cit. 2016-12-14]. Dostupné z: [http://www.elearn.vsb.cz/archivcd/FS/PRM/Text/Skripta\\_PRaM.pdf](http://www.elearn.vsb.cz/archivcd/FS/PRM/Text/Skripta_PRaM.pdf) <sup>8</sup>[https://moodle.sspbrno.cz/pluginfile.php/7493/mod\\_resource/content/1/ROBOTIKA.pdf](https://moodle.sspbrno.cz/pluginfile.php/7493/mod_resource/content/1/ROBOTIKA.pdf)

<sup>&</sup>lt;sup>9</sup> Uživatelské rozhraní programu LEGO MINDSTORMS EV3 Home Edition

*"Všechny programovací bloky používané k řízení robota jsou umístěny v Programming Palettes v dolní části programovacího rozhraní, pod Programming Canvas (programovací rozhraní). Programming Blocks jsou rozděleny do kategorií podle typu a charakteru, což usnadňuje jejich hledání."<sup>10</sup>* Bloky akcí (Programming Blocks) se dělí na pět kategorií – zelené, oranžové, žluté, červené a modré (viz Obrázek 1.

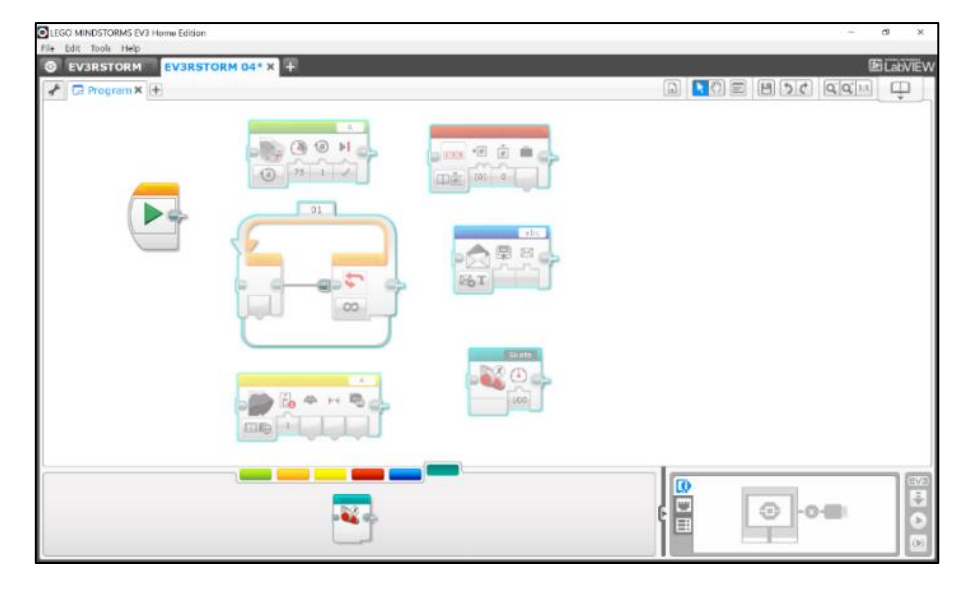

*Obrázek 1 - Hlavní programovací rozhraní robota Lego Mindstorms (zdroj: autor)*

### <span id="page-6-0"></span>**1.3. Bloky akcí**

 $\overline{a}$ 

Zelené bloky akcí (nebo také tzv. akční bloky) ovládají akce programu.<sup>11</sup> Ovládají otáčení motoru, obrazce na displeji EV3 P-kostky, zvukové efekty a světlo na EV3 P-kostce. EV3 P-kostka (hlavní středová řídící jednotka) funguje jako ústřední mozek robota. Tato kostka ovládá všechny funkce robota. V zelených blocích se dá nastavit i čas, po který má daná akce probíhat. Mezi tyto bloky patří například:

- kontrola otáčení rotorů
- řízení pohybu

<sup>&</sup>lt;sup>10</sup>Uživatelská příručka k robotu LEGO MINDSTORMS [online]. 2013. Dostupné také z: [https://lc](https://lc-www-live-s.legocdn.com/r/www/r/mindstorms/-/media/franchises/mindstorms%202014/downloads/user%20guides/user%20guide%20lego%20mindstorms%20ev3%2010%20all%20cs.pdf?l.r2=-1136229256)[www-live-s.legocdn.com/r/www/r/mindstorms/-](https://lc-www-live-s.legocdn.com/r/www/r/mindstorms/-/media/franchises/mindstorms%202014/downloads/user%20guides/user%20guide%20lego%20mindstorms%20ev3%2010%20all%20cs.pdf?l.r2=-1136229256)

[<sup>/</sup>media/franchises/mindstorms%202014/downloads/user%20guides/user%20guide%20lego%20mindst](https://lc-www-live-s.legocdn.com/r/www/r/mindstorms/-/media/franchises/mindstorms%202014/downloads/user%20guides/user%20guide%20lego%20mindstorms%20ev3%2010%20all%20cs.pdf?l.r2=-1136229256) [orms%20ev3%2010%20all%20cs.pdf?l.r2=-1136229256](https://lc-www-live-s.legocdn.com/r/www/r/mindstorms/-/media/franchises/mindstorms%202014/downloads/user%20guides/user%20guide%20lego%20mindstorms%20ev3%2010%20all%20cs.pdf?l.r2=-1136229256)

<sup>11</sup>ASTOLFO, David, Mario FERRARI a Giulio FERRARI. *Building robots with Lego Mindstorms NXT*. Burlington: Syngress, 2007. ISBN 978-1-59749-152-5.

• ovládání displeje

Oranžové bloky akcí (nebo tzv. funkční bloky) ovládají funkce programu. Všechny programy začínají startovním oranžovým blokem. Oranžové bloky také například určují, kolikrát se daná akce zopakuje. Mezi tyto bloky patří například:

- začátek
- příkaz čekat
- přepnout/opakovat úlohy

Žluté bloky akcí (nebo tzv. senzorové bloky) umožňují programům číst informace přicházející z barevných senzorů, infračerveného senzoru, dotykového senzoru a jiných dalších senzorů. Mezi tyto ovládací bloky patří:

- kontrola barevného, infračerveného nebo dotykového senzoru
- časovač spuštění

Červené bloky akcí (nebo tzv. datové operační bloky) umožňují psát a číst proměnné, srovnávat hodnoty nebo vypočítávat rovnice. Bloky robota se skládají například z:

- výpočtu paraboly vystřeleného míčku
- volby náhodné operace

Modré bloky akcí (nebo tzv. pokročilé bloky) umožňují spravovat soubory, připojení k Bluetooth, ovládání přes telefon, odesílání e-mailů.<sup>12</sup>

Mezi tyto málo používané funkce patří například:

- zpracování Zpráv
- připojení Bluetooth

## <span id="page-7-0"></span>**2. Programování robota**

 $\overline{a}$ 

Tato kapitola se zabývá přípravami k sestavení robota LEGO Mindstorms. Pojednává o vytvoření koncepce sledu povelů.

<sup>12</sup>*Mindstorms LEGO.com* [online]. 2012 [cit. 2017-02-27]. Dostupné z: [https://www.lego.com/cs](https://www.lego.com/cs-cz/mindstorms/learn-to-program)[cz/mindstorms/learn-to-program](https://www.lego.com/cs-cz/mindstorms/learn-to-program)

#### <span id="page-8-0"></span>**2.1. Vize dráhy**

Před samotným sestavováním robota, rýsováním a výrobou dráhy a samotným programováním je nutné, aby existoval předem jasně daný plán toho, co bude robot na své dráze ze startu do cíle dělat. Abych předvedl kvality robota, rozhodl jsem se zapojit do předvedení funkcí robota nejen rotory (tedy pohyb robota) ale i senzory.

Rozměry dráhy byly stanoveny na 160 cm (šířka) x 160 cm (délka). V případě, že by robot potřeboval na manévrování skrze dráhu více prostoru, velikost dráhy se bude muset přizpůsobit. Tyto rozměry nejsou zcela fixní a v případě potřeby (například pokud by barevný senzor potřeboval delší dráhu na zaregistrování změny barvy povrchu, na kterém robot jede) se změní. Eventuální změna rozměrů dráhy ale nikterak nezasáhne do programování. Takto vysoký rozměr jsem vybral, aby bylo na první pohled dobře vidět, jak robot na dráze reaguje na překážky na dráze. Čtvercový půdorys byl vybrán proto, aby dráha nebyla vůči prostoru příliš náročná.

#### <span id="page-8-1"></span>**2.2. Popis funkcí dráhy**

Zastávky na dráze odkazují na schopnosti robota na ně reagovat.

První zastávkou je kaskáda barevných bodů na dráze (žluté, červené a modré). Na žluté a na modré značce robot zatáčí doleva, na červené doprava. Na těchto barevných bodech robot prokazuje, že je schopen rozeznávat barvy.

Jako ověření skutečného naprogramování bude možno odejmout první bod se žlutou barvou a nahradit ho například červenou. Jestliže robot rozezná červenou barvu na prvním stanovišti (tedy ne žlutou) tak zastaví.

Druhou zastávkou je bariéra orientovaná v levém horním rohu čtvercové dráhy. Pomocí infračervené kamery robot zachycuje překážku a otáčí se o 90° doleva. Dále robot pokračuje v trase zpět do startu v zaoblené křivce. Robot tímto dokazuje, že je schopen i jiných pohybů než jen do pravých úhlů.

#### <span id="page-8-2"></span>**2.3. Povely pro robota**

Akce robota na jednotlivých stanovištích dráhy jsou stručně vysvětleny v kapitole 2.2.

Zde je seznam povelů v bodech (seřazeno chronologicky od startu k cíli):

- Robot přímočaře jede, dokud nerozpozná barevnou signalizaci.
- Robot rozeznává žlutou barvu, otáčí se o 90° doleva a pokračuje v jízdě (pokud robot rozezná jinou barvu než žlutou, například červenou, tak se zastaví).
- Robot rozeznává červenou barvu, otáčí se o 90° doprava a pokračuje v jízdě.
- Robot rozeznává modrou barvu, otáčí se o 90° doleva a pokračuje v přímočaré jízdě.
- Robot rozeznává překážku na trase, zastavuje, otáčí se o 90° doleva a po levotočivé křivce se vrací do startu.

## <span id="page-10-0"></span>**3. Práce s robotem**

Tato kapitola se zaobírá praktickou částí seminární práce. Kapitola pojednává o sestavení robota do finální podoby, výrobě dráhy a programování robota. Součástí této kapitoly je také popis průběhu experimentu.

## <span id="page-10-1"></span>**3.1. Sestavení robota**

První fází při plnění praktické části této práce je sestavení robota do funkční podoby. Robota lze sestavit do několika podob: TRACK3R (připomínající svojí podobou lunární vozítko Lunochod), SPICK3R (připomínající škorpióna), R3PTAR (připomínající hada), GRIPP3R (robot s funkčním sklápějícím hrablem) a EV3STORM (robot se všemi čidly a s lidskou podobou – tj. má nohy, ruce, hlavu). Návodu<sup>13</sup> na sestavení robota EV3STORM jsem se držel krom několika funkčních změn. Robota bylo potřeba sestavit do podoby, ve které bude moci plnit všechny zadané příkazy, tedy do podoby, kdy robot bude moci využít senzory pohybu, senzory na rozpoznání barev atd.

 $\overline{a}$ 

<sup>13</sup> [https://lc-www-live-s.legocdn.com/r/www/r/mindstorms/-](https://lc-www-live-s.legocdn.com/r/www/r/mindstorms/-/media/franchises/mindstorms%202014/downloads/bi/31313_ev3rstorm_2016.pdf?l.r2=1417165789)

[<sup>/</sup>media/franchises/mindstorms%202014/downloads/bi/31313\\_ev3rstorm\\_2016.pdf?l.r2=1417165789](https://lc-www-live-s.legocdn.com/r/www/r/mindstorms/-/media/franchises/mindstorms%202014/downloads/bi/31313_ev3rstorm_2016.pdf?l.r2=1417165789)

První změna je vizuálního charakteru. Na hlavu robota jsem neumístil plastové a stylové štětiny (viz Obrázek 2). Druhá změna v konstrukci robota (oproti návodu) je přemístění barevného senzoru z ramena na dolní končetinu robota. K přemístění došlo z toho důvodu, že barevný senzor umístěný ve velké výšce nebyl schopen zaznamenávat barvy umístěné na podlaze (tedy na zemi).

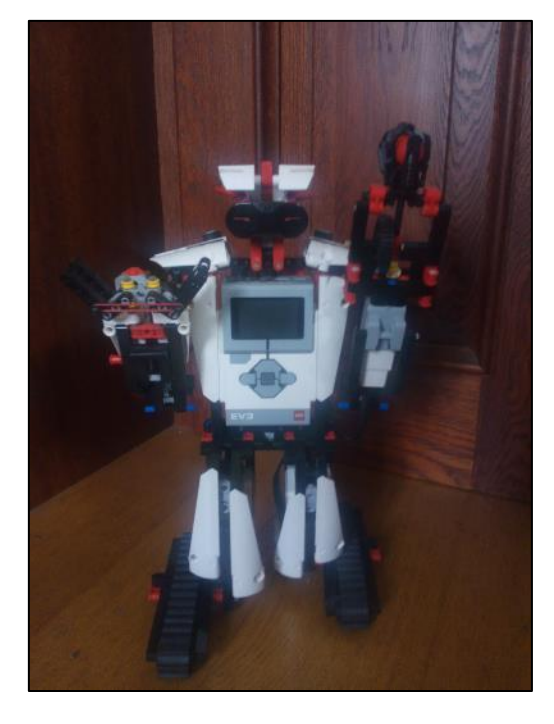

*Obrázek 2 – záběr na robota zepředu (zdroj: autor)*

## <span id="page-11-0"></span>**3.2. Programování robota**

Programování robota na této konkrétní dráze lze rozdělit na dvě části – na reakci na různé barvy na podkladu dráhy a na rozeznávání překážek. V těchto dvou podkapitolách je sepsáno, jak je program robota sestaven.

#### <span id="page-11-1"></span>**3.2.1. Programování barevných senzorů**

K oranžovému bloku "Start" je připojen oranžový blok opakovací smyčky. V tomto bloku je umístěn zelený blok ovládání dvou motorů. Smyčka je nastavena tak, aby se sama ukončila v okamžiku, kdy barevný senzor zaznamená žlutou barvu. Poté, co se smyčka zakončí, robot se otočí o 90° doleva a pokračuje v jízdě. V tomto úseku akcí je zabudován i podprogram, který říká robotovi, že má zastavit, pokud na prvním bodu je místo žluté barvy červená barva. Robot se zastaví na 1800 sekund. Po uplynutí tohoto času, robot znova zjistí, jestli je na podkladu s červenou barvou.

Pokud se na podkladu s červenou barvou nachází, zastaví se znovu na 1800 sekund. Schéma první fáze programování barevných senzorů je níže, viz Obrázek 3.

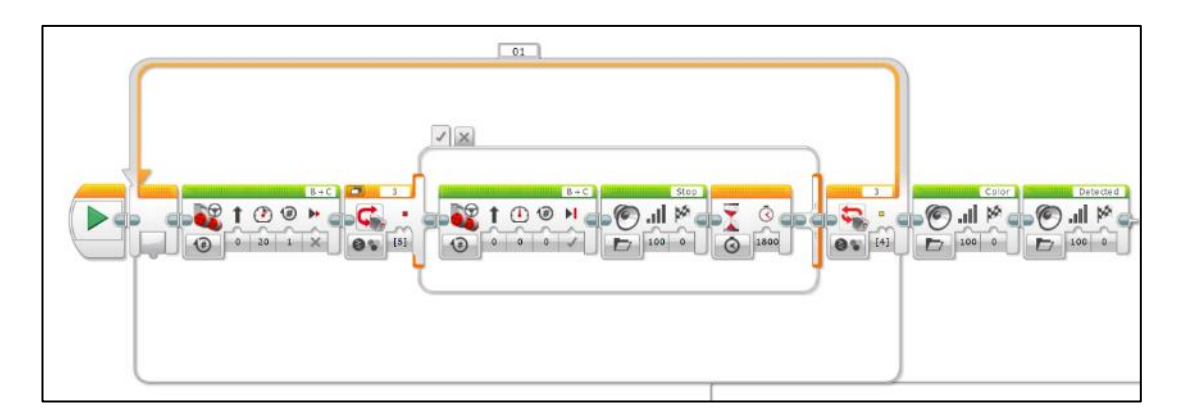

*Obrázek 3 – přiblížené schéma programování prvního barevného bodu (zdroj: autor)*

Programování dalších barevných bodů je už značně zjednodušené. Ve smyčce je zadáno, že robot pokračuje v přímočaré jízdě do té doby, dokud nezaznamená na podkladu dráhy červenou a poté modrou barvu. Na červené barvě se otáčí doprava, na modré doleva. Celková akce otáčení trvá 3 sekundy a je vypočítaná tak, aby se robot doopravdy otočil o 90° na kartonovém podkladu. Schéma druhé fáze programování barevných senzorů je níže, viz Obrázek 4.

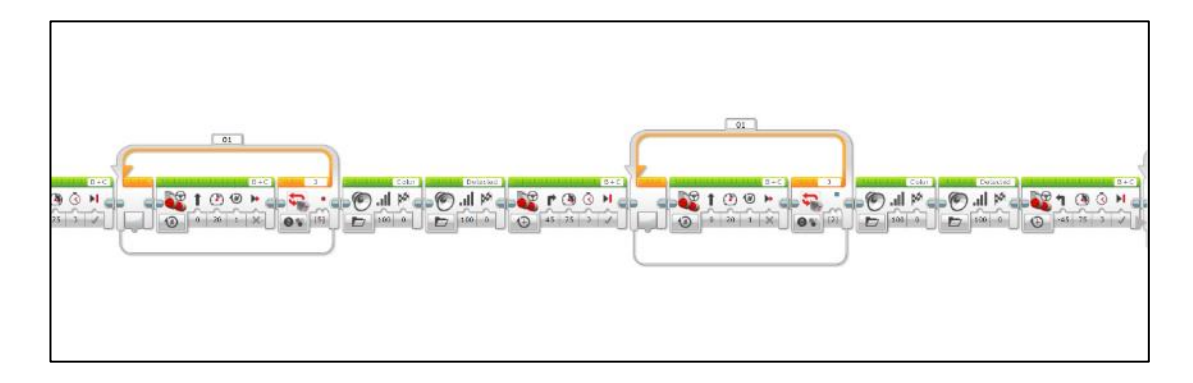

*Obrázek 4 – schéma ostatních barevných bodů (zdroj: autor)*

## <span id="page-12-0"></span>**3.2.2. Rozpoznávání překážky a návrat do startu**

Po zdolání překážky tří barevných bodů robot pokračuje k stacionární překážce na dráze. Zde jsem využil infračervený senzor. Do smyčky jsem vložil blok přímočarého pohybu (v rychlosti 20 otáček/min motoru robota, nikoliv pohyblivého pásu), dokud infračervený senzor nezaregistruje objekt před sebou v okruhu 30 cm od IČ senzoru. Ve chvíli, kdy robot objekt zaznamená, zastaví a obrátí se o 90°

doleva. Zpět ke startu poté pokračuje v levotočivé křivce. Levotočivou křivku jsem nastavil tak, že levý motor pracuje ve vyšších otáčkách než pravý. Blok pracující s touto křivkou je taktéž ve smyčce. Robot ukončí pohyb stisknutím dotykového senzoru. Tím program končí. Schéma nastavení IČ senzoru a návratu ke startu je níže, viz Obrázek 5.

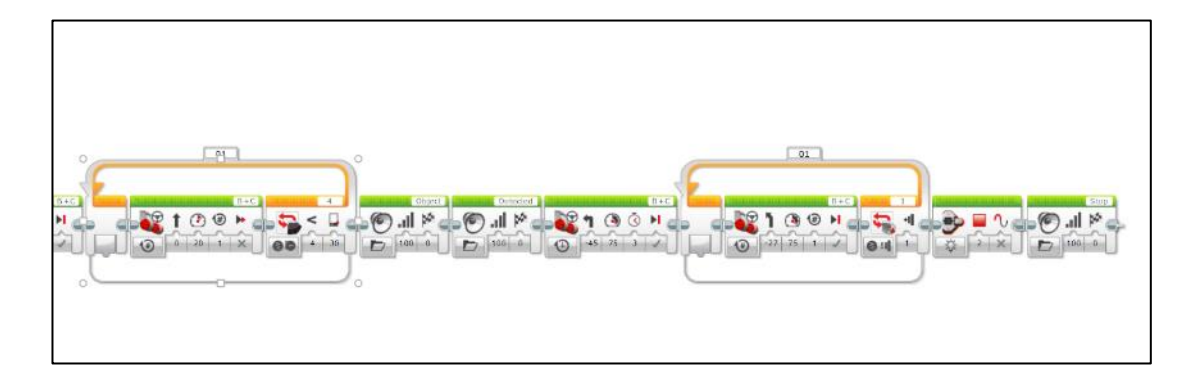

*Obrázek 5 – naprogramování IČ senzoru a levotočivé zatáčky (zdroj: autor)*

#### <span id="page-13-0"></span>**3.2.3. Problémy**

V této kapitole bych se rád věnoval dvěma hlavním problémům.

Prvním markantním problémem, na který jsem narazil při programování, bylo nevhodné umístění barevného senzoru na rameně robota. Jak jsem psal v kapitole o sestavování robota, barevný senzor, jež byl umístěn na ramenu robota, nebyl schopen zaznamenat změny barev na podkladě dráhy. Bylo nutné přemístit ho blíže k zemi. Senzor byl připevněn k levému kolenu robota. I přes přemístění senzoru barvy jsem zjistil, že barevný senzor ne vždy zaznamená změnu barvy na podkladu. A to i tehdy, když je umístěn 6 mm od země. Abych tento problém vyřešil, nebo alespoň snížil pravděpodobnost chybného zaznamenání barvy, snížil jsem rychlost robota, kterou se od jedné překážky k druhé pohybuje. I tak ale robotovi trvá několik sekund, než barvu zaznamená. Ve třech z deseti případů dokonce barevný bod robot přejede bez povšimnutí. Tento problém se mi ale vyřešit nepodařilo. Jedním z možných řešení by mohlo být další snížení rychlosti, nebo zvětšení barevného bodu. To jsou ovšem pouze částečná řešení, protože barevný senzor zkrátka nefunguje dokonale a možnost nezaznamenání barvy zde je pořád. K tomuto závěru dospěli i diskutéři z fóra, ve

kterém se diskutéři nedokonalostmi barevného senzoru zabývali.<sup>14</sup> V příručce LEGO Mindstorms v sekci problémy a řešení se nic o řešení problémů s nedokonalostmi barevného senzoru nepíše. Barevný senzor je ale v návodech na sestavení zabudován vždy tak, aby byl nejblíže zemi. Dá se tedy usuzovat, že společnost LEGO řeší problém se senzorem také přemístěním senzoru blíže k zemi.

Druhým problémem je to, že otáčení robota nelze naprogramovat v úhlových jednotkách. Nelze robotovi přikázat, aby se otočil o 90° doleva nebo doprava. Programátor může ovládat pouze otáčky daného motoru. Otočení do pravého úhlu poté musíte odhadnout, čímž se z programu vytrácí adaptibilita. Tento problém jsem vyřešil tak, že jsem robota umístil na kartonový podklad (ze kterého je dráha vystavěna) a pozorováním jsem odvodil, kolik otáček musí motor robota udělat, aby se otočil o 90°. Pokud by robot měl zdolávat tuto cestu s tímto naprogramováním například na koberci, namísto na kartonovém podkladu, robot by se neotáčel přesně o 90°. Proto je celý předkládaný program fixován na kartonový podklad. Na jiném podkladu nemůže robot správně fungovat. Respektive záleží na podkladu, jakou výslednou dráhu robot urazí.

## <span id="page-14-0"></span>**3.3. Dráha**

 $\overline{a}$ 

Jak je napsáno v kapitole o vizi dráhy, původní dráha měla být fixně veliká 160 cm na 160 cm. Po naprogramování a zjištění několika nedostatků robota (viz kapitola 3.2.3.), jsem usoudil, že by bylo lepší vytvořit flexibilnější trať. Trať, která by v případě potřeby (kvůli nedostatku prostoru) umožnovala změnit své rozměry.

Nakonec jsem se rozhodl pro zachování dráhy v původních rozměrech s jednou změnou. Barevné body (modrý, žlutý, červený) jsou 2x větší, než bylo původně zamýšleno. Barevné body budou mít velikost papíru A5.

<sup>14</sup> [http://forums.usfirst.org/showthread.php?23753-Issues-with-EV3-Brick-Not-Sensing-Colors-](http://forums.usfirst.org/showthread.php?23753-Issues-with-EV3-Brick-Not-Sensing-Colors-Correctly-through-Color-Sensor)[Correctly-through-Color-Sensor](http://forums.usfirst.org/showthread.php?23753-Issues-with-EV3-Brick-Not-Sensing-Colors-Correctly-through-Color-Sensor)

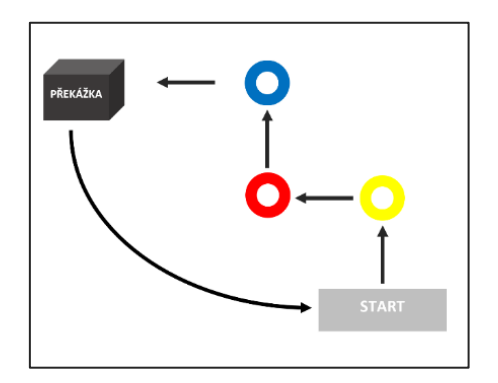

*Obrázek 6 – Schéma dráhy, není v měřítku (zdroj: autor)*

Cesta robota po dráze je zvýrazněna kartonovým koridorem. Kartonový koridor končí u stacionární překážky, kde robot pokračuje v levotočivé zatáčce do startu už na normálním podkladu. Orientační návrh finální verze dráhy je vyobrazen níže na Obrázku 6. Obrys dráhy signalizuje kartonový koridor. Výsledná podoba dráhy je vyobrazena na Obrázku 7.

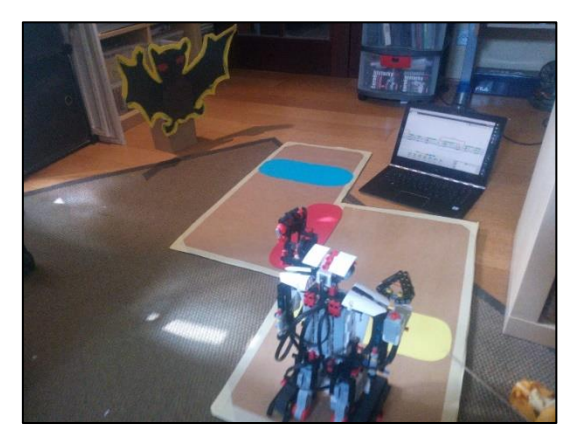

*Obrázek 7 – dráha a robot pro porovnání, pohled od Startu (zdroj: autor)*

#### <span id="page-15-0"></span>**3.4. Průběh a vyhodnocení experimentu**

Předpoklad úspěšného experimentu závisí na tom, zda robot bude schopen projít skrze překážkovou dráhu podle naprogramovaných příkazů stanovených v kapitole 3.2.1 a 3.2.2.

Největší obavy jsem měl z otáčení robota na kartonovém podkladu. Otáčení robota jsem sice programoval na kartonovém podkladu, ale nepočítal jsem s otáčením již pohybujícího se robota. Robota jsem naprogramoval na otáčení z místa. Proto jsem musel vypracovat několik korekcí v naprogramování otáčení robota. U barevného senzoru žluté barvy jsem ubral otáčky rotoru ze 45 otáček za 3 sekundy na 38 otáček za 3 sekundy. U barevného senzoru červené barvy nebylo potřeba vykonat žádné korekce. Hodnoty zůstaly na 45 otáčkách za 3 sekundy (viz Obrázek 4). U barevného senzoru modré barvy jsem ubral otáčky rotoru ze 45 otáček za 3 sekundy na 40 otáček za 3 sekundy.

Tyto korekce jsem musel vykonat z několika důvodů. Jednak jsem u robota před proběhnutím experimentu na dráze vyměnil vybité baterie za nové. To způsobilo, že komponenty robota začaly fungovat spolehlivěji než předtím s vybitými bateriemi. Dále jsem přesně vyměřil prostor pro manévrování robota na kartonovém podkladu. Robot má za každou barvou vyměřený prostor pro otočení (viz Obrázek 7). Po odstranění těchto problémů jsem robota nechal desetkrát projít překážkovou dráhou a měřil jsem čas projití. Robot projde překážkovou dráhu v průměru za 52 sekund.

Z deseti případů robot neprošel dráhou jen v jednom případě. Robot nezaznamenal první překážku – žlutou signalizaci a pokračoval dále v jízdě. Obávám se, že tento problém již nelze vyřešit. Záleží jen na tom, zda barevný senzor robota zaznamená na podkladu barvu anebo ne, problematiku barevného senzoru robota jsem zmiňoval v kapitole 3.2.3.

I přesto jsem přesvědčen, že jsem svým řešením problémů s barevným senzorem značně zmenšil pravděpodobnost projevení tohoto neduhu.

## <span id="page-17-0"></span>**Závěr**

První část teoretické části obsahuje velmi stručný úvod do světa robotiky.

V druhé části teoretické části jsem shrnul hlavní funkce robota. Dále jsem vysvětlil, jakou roli hraje blokové programování u robota Lego Mindstorms.

V praktické části jsem naprogramoval robota podle předem zadaných kritérií tak, aby byl schopen aktivně reagovat na vnější podněty na mnou připravené překážkové dráze. Programování robota zahrnovalo i použití senzorů robota jako jsou IČ senzor, barevný senzor, dotykový senzor. Právě s barevným senzorem jsem zaznamenal problémy, které jsem na konci buďto vyřešil anebo jsem vymyslel způsoby, při kterých se značně snížila pravděpodobnost projevení těchto problémů. Vedlejší snaha o předvedení potenciálu robota tedy je také úspěšná.

Druhým cílem praktické části byla výroba překážkové dráhy podle kritérií stanovených programováním. I tento cíl je úspěšně splněn.

Všechny vytyčené cíle této seminární práce jsou splněny. Robot Lego Mindstorms, který díky své uživatelské přívětivosti má šanci zaujmout jak malé děti, tak starší studenty pro programátorskou činnost, byl hravou pomůckou při plnění této práce.

Děkuji Šárce Kvasničkové za propůjčení robota k účelům této práce. Děkuji také za její připomínky, nápady a výhrady, které se mi dostaly během mé práce.

## <span id="page-18-0"></span>**Zdroje**

- [1] SKAŘUPA, Jiří. Průmyslové roboty a manipulátory [online]. Ostrava: Vysoká škola báňská, 2007 [cit. 2016-12-14]. Dostupné z: [http://www.elearn.vsb.cz/archivcd/FS/PRM/Text/Skripta\\_PRaM.pdf](http://www.elearn.vsb.cz/archivcd/FS/PRM/Text/Skripta_PRaM.pdf)
- [2] KARGER, Adolf a Marie KARGEROVÁ. Základy robotiky a prostorové kinematiky. Praha: ČVUT, 2000. ISBN 80-01-02183-1.
- [3] PAVLICA, Jiří. Paralelní kinematické struktury průmyslových robotů [online]. Brno, 2012 [cit. 2016-12-14]. Dostupné z: <https://core.ac.uk/download/pdf/30292695.pdf>
- [4] *Uživatelská příručka k robotu LEGO MINDSTORMS* [online]. 2013. Dostupné z: [https://lc-www-live-s.legocdn.com/r/www/r/mindstorms/-](https://lc-www-live-s.legocdn.com/r/www/r/mindstorms/-/media/franchises/mindstorms%202014/downloads/user%20guides/user%20guide%20lego%20mindstorms%20ev3%2010%20all%20cs.pdf?l.r2=-1136229256) [/media/franchises/mindstorms%202014/downloads/user%20guides/user%20guid](https://lc-www-live-s.legocdn.com/r/www/r/mindstorms/-/media/franchises/mindstorms%202014/downloads/user%20guides/user%20guide%20lego%20mindstorms%20ev3%2010%20all%20cs.pdf?l.r2=-1136229256) [e%20lego%20mindstorms%20ev3%2010%20all%20cs.pdf?l.r2=-1136229256](https://lc-www-live-s.legocdn.com/r/www/r/mindstorms/-/media/franchises/mindstorms%202014/downloads/user%20guides/user%20guide%20lego%20mindstorms%20ev3%2010%20all%20cs.pdf?l.r2=-1136229256)
- [5] ASTOLFO, David, Mario FERRARI a Giulio FERRARI. Building robots with Lego Mindstorms NXT. Burlington: Syngress, 2007. ISBN 978-1-59749-152-5.
- [6] *Mindstorms LEGO.com* [online]. 2012 [cit. 2017-02-27]. Dostupné z: <https://www.lego.com/cs-cz/mindstorms/learn-to-program>